## **ReADY**

## FINANCIAL AUTHORITY QUICK REFERENCE GUIDE

| Please enter your email to continue<br>Continue  Powered by Befül? Resuest  Scores AddressionLLC                                                                                                    | 1. Go to <u>https://ready.eas.wwu.edu</u><br>and enter your email address<br>(firstname.lastname@wwu.edu) |
|----------------------------------------------------------------------------------------------------|----------------------------------------------------------------------------------------------------|
|                                                                                                    | 2. Enter your Universal Login<br>Username and Password.                                                   |
| Request       Process       Setup       Image: Setup       Image: Setup <th>3. Click on Process</th> | 3. Click on Process                                                                                       |

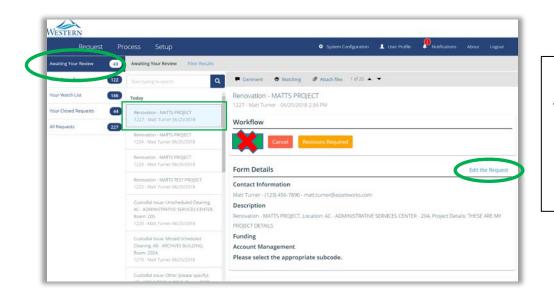

**Awaiting Your Review** Review your open requests

4. Edit the Request

| Request                                                        | Process                       | Setup                                                                                                    |
|----------------------------------------------------------------|-------------------------------|----------------------------------------------------------------------------------------------------|
| Contact In                                                     | formatio                      | n                                                                                                    |
| <ol> <li>REVIEW the info</li> <li>If correct, press</li> </ol> | ormation for accura<br>SUBMIT | request's funding information (account/subcode)<br>cy<br>(WARNING: If you do not complete this final step no work order will be |
| inancial Employe                                               | e Profile                     |                                                                                                    |
| mployee Profile                                                |                               |                                                                                                    |
| TURNER, MATT                                                   |                               |                                                                                                    |
|                                                                |                               |                                                                                                    |

5. Follow STEPS 1-4

| Contact Information                                                                             |                                                                                                    |  |
|-------------------------------------------------------------------------------------------------|----------------------------------------------------------------------------------------------------|--|
| Matt Turner - (123) 456-7890 - matt.turner@assetworks.com                                       | Step 1 – NEXT/ENTER                                                                                           |  |
| Description                                                                                     | ACCOUNT INFO                                                                                                  |  |
| Renovation - MATTS PROJECT, Location: AC - ADMINISTRATIVE SERVICES CENTER - 204, Project Detail |                                                                                                    |  |
| Funding                                                                                         | NO INDEX + ACTIVITY & LOCATION CO                                                                             |  |
|                                                                                                 |                                                                                                    |  |
| Account Management                                                                              | If you cannot find your index, or you nee                                                                     |  |
| Account Management                                                                              | to enter an Activity or Location Code,                                                                        |  |
|                                                                                                 | to enter an Activity or Location Code,<br>choose No Index and enter the full FOA<br>in the space(s) provided. |  |

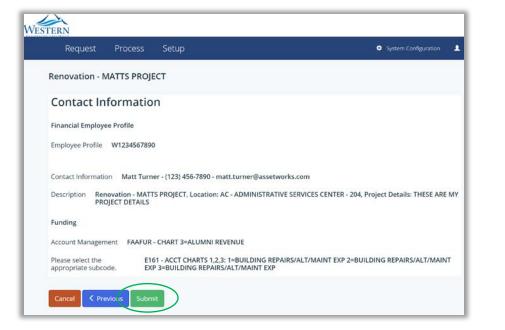

Steps 2 & 3 -REVIEW & SUBMIT

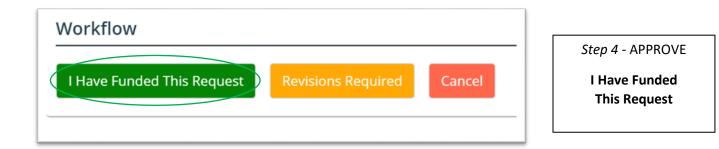

| Request Pr             | ocess Setup                   | 🗢 System Configuration 💄 User Profile 🛛 Profile About Logout                                                   |
|------------------------|-------------------------------|----------------------------------------------------------------------------------------------------|
| Your Open Requests 122 | Start typing to search        | Comment 👁 Watching 🥒 Attach files                                                                              |
| Your Watch List        | Today                         | * Renovation - MATTS PROJECT                                                                                   |
| our Closed Requests    | Renovation - MATTS PROJECT    | 1227 · Matt Turner - 06/25/2018 2:34 PM                                                                        |
| All Requests 227       | 1227 - Matt Turner 06/25/2018 | Workflow                                                                                                    |
|                        |                               | Generate WO since 06/25/2018 3:24 PM                                                                           |
|                        |                               |                                                                                                    |
|                        |                               | Form Details                                                                                                   |
|                        | Financial Employee Profile    |                                                                                                    |
|                        |                               | Employee Profile                                                                                               |
|                        |                               | W1234567890                                                                                                    |
|                        |                               | Contact Information                                                                                            |
|                        |                               | Matt Turner - (123) 456-7890 - matt.turner@assetworks.com                                                      |
|                        |                               | Description                                                                                                    |
|                        |                               | Renovation - MATTS PROJECT, Location: AC - ADMINISTRATIVE SERVICES CENTER - 204, Project Details: THESE ARE MY |

6. Funded request has been sent for work order generation.